**Juhász Tibor – Kiss Zsolt: Programozási ismeretek** 

**(Műszaki Könyvkiadó, 2011, MK–4462-3)** 

# **Visual Basic 2010 Express**

**Kiegészítés a tankönyvhöz** 

## **Parancssori argumentumok beolvasása a Visual Basicben**

#### **Az operációs rendszer parancssora**

Az operációs rendszerek általában rendelkeznek egy úgynevezett parancssorral, melynek segítségével szöveges parancsokkal vezérelhetjük a működésüket. A Windowsban a parancssor a *Start*/*Minden program*/*Kellékek* csoportban található.

A parancssor általában a sor elején látható tájékoztató karaktersorozat, az úgynevezett prompt után villogó kurzorral jelzi, hogy várja a parancsainkat. Az alábbi ábrán például megjeleníti az aktuális meghajtót (*c*:) és könyvtárat (\*Gyakorlás*), majd a > jel utal a parancsra való várakozásra.

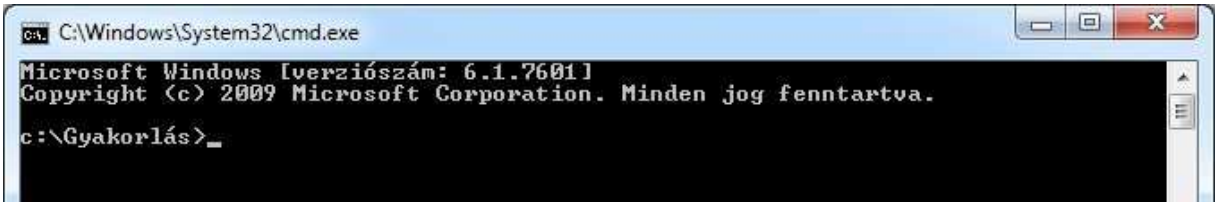

Az operációs rendszerek számos parancsot ismernek. Ezek listáját a Súgóban találjuk. A Windowsban keressünk rá a *parancssori utasítások* (Windows XP), illetve a *parancssori referencia* (Windows 7) kifejezésre! A *dir* parancs például kilistázza az aktuális könyvtár tartalmát. Egy meghajtó betűjelének (például *d*:) begépelésével pedig háttértárat válthatunk.

Megjegyezzük, hogy a parancssori ablak megnyitása óta kiadott parancsok a ↑, illetve ↓ kurzormozgató billentyűkkel hívatók elő. A bal felső sarokban található ablakmenü *Tulajdonságok* menüpontjával pedig az ablakméret, betűméret, betűszín stb. állítható be. Ugyanitt találjuk a vágólap tartalmának beillesztését szolgáló menüparancsot is (*Szerkesztés*/*Beillesztés*).

### **Parancssori argumentumok**

Sok parancs további információkat, úgynevezett argumentumokat vár a végrehajtáshoz. Az argumentumokat a parancssorban a parancs neve után írjuk, a névtől és egymástól általában szóközzel elválasztva.

A *cd* paranccsal például meg tudjuk változatni az aktuális könyvtárat (change directory). A parancs neve után meg kell adnunk a másik könyvtár relatív vagy abszolút elérési útját. Ha például a *d*: meghajtó *Élet* mappájában vagyunk (lásd a mellékelt ábrát), akkor a következő parancs:

cd \Élővilág\Állatok\Emlősök

az *Emlősök* mappát teszi aktuálissá.

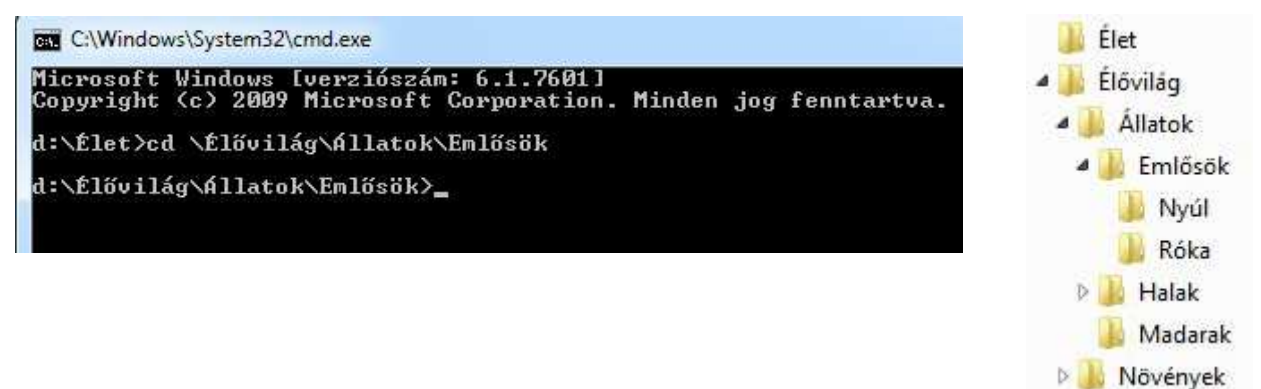

#### **A parancssori argumentumok elérése a Visual Basicben**

Visual Basicben általában konzolalkalmazásokat szoktunk a parancssor segítségével futtatni. Elegendő belépni az exe-fájlt tartalmazó mappába, majd beírni a parancssorba az exe-fájl nevét (vagy megadni az elérési útját).

A konzolalkalmazásokban azonban kissé nehézkes a kommunikáció a felhasználóval. A munkát parancssori argumentumok alkalmazásával gyorsíthatjuk, melyek segítségével megadhatjuk a program futtatásához szükséges adatokat. Erre például az input-fájl nevének kijelölésekor van szükség.

Az argumentumok eléréséhez definiáljunk egy sztringtömböt a *Main* eljárás paramétereként:

```
Sub Main(ByVal Argumentumok() As String)
```
A tömb elemei felveszik a parancssorban megadott, egymástól szóközzel elválasztott argumentumokat. A következő program például összeadja az argumentumként felsorolt számokat.

```
Module Module1
   Sub Main(ByVal Argumentumok() As String) 
    Dim Összeg = 0 For Each Elem In Argumentumok 
       Console.Write(Elem & " ") 
       Összeg += Elem 
     Next
     Console.WriteLine("összege: " & Összeg) 
     Console.ReadLine() 
   End Sub
End Module
```
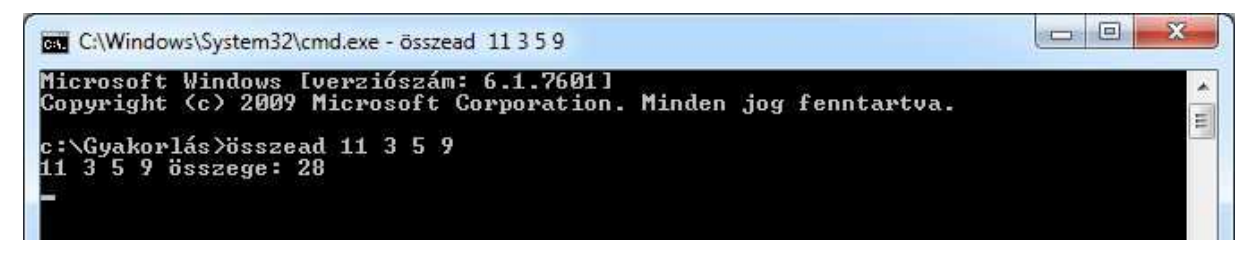

Vegyük észre, hogy a programban nem határoztuk meg előre az összeadandók számát!

#### **Input-fájl elérési útjának megadása a parancssorban**

Az előző példában látható módon tetszőleges információt, például a feldolgozandó adatokat tartalmazó input-fájl elérési útját is megadhatjuk a parancssorban. Az alábbi program kilistázza a parancssorban megadott szövegfájl tartalmát a képernyőre:

```
Module Module1
   Sub Main(ByVal Fájlnév() As String) 
     Dim Sor As String
     Dim Fájlbe As New IO.StreamReader(Fájlnév(0)) 
     Do While Not Fájlbe.Peek 
       Sor = Fájlbe.ReadLine 
       Console.WriteLine(Sor) 
     Loop
     Fájlbe.Close() 
     Fájlbe.Dispose() 
   End Sub
End Module
```
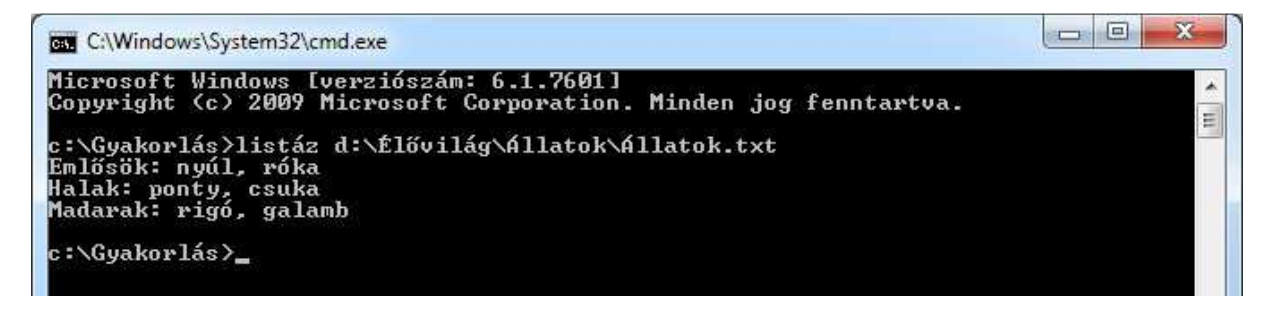

A *Main* eljárás paramétere mindenképpen tömb legyen, még akkor is, ha csak egyetlen argumentumot írunk a parancssorba.

Ügyeljünk arra, hogy a Windows 7 már Unicode-ot használ a parancssorban, így az ékezetes karakterek helyes megjelenítéséhez Unicode-ban (vagy UTF-8 kódolással) kell menteni a szövegfájlt (ha csak nem adjuk meg a fájl kódolását a megnyitáskor).

#### **A parancssori ablak gyors megnyitása a TotalCommander segítségével**

A parancssori ablak megnyitásakor (a *Start* menü vagy a *cmd* parancs segítségével) általában a felhasználó könyvtára az aktuális könyvtár. A könyvtárak váltása esetenként nehézkessé teszi a parancssor használatát. A TotalCommander eszköztárát kiegészíthetjük a parancssor parancsikonjával. Ekkor beállíthatjuk, hogy a TotalCommanderben kiválasztott könyvtár maradjon az aktuális könyvtár.

Keressük meg a *c*:\*Windows*\*System32* mappában a *cmd*.*exe* fájlt, majd fogjuk meg az egérrel, és tegyük fel a TotalCommander eszköztárának jobb oldali részére:

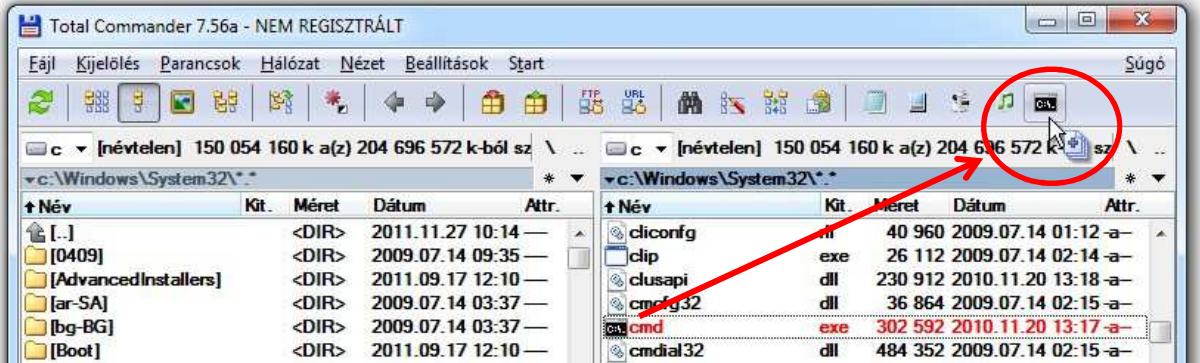

Kattintsunk rá jobb egérgombbal az így elhelyezett ikonra, majd válasszuk a *Módosítás* parancsot. A megjelenő *Eszköztár módosítása* ablakban töröljük ki az *Induló mappa* szövegdoboz tartalmát:

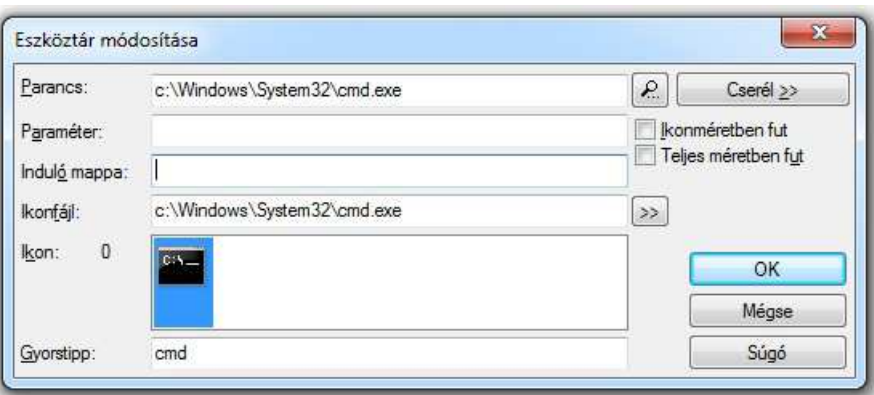

Ezzel elérjük, hogy a TotalCommanderben kiválasztott könyvtár maradjon a parancssori ablakban az aktuális könyvtár.

#### **Egyéb lehetőségek**

A teljesség kedvéért megjegyezzük, hogy a parancssori argumentumokra a *Main* eljárás paraméterezése nélkül, közvetlenül hivatkozhatunk a *My*.*Application*.*CommandLineArgs* tömb elemeiként. A tömb típusa: *ObjectModel*.*ReadOnlyCollection*(*Of String*) Változó deklarálása nélkül például:

Dim ElsőArgumentum As String ElsőArgumentum = My.Application.CommandLineArgs(0)

vagy változó deklarálásával:

Dim Argumentumok As ObjectModel.ReadOnlyCollection(Of String) =

My.Application.CommandLineArgs

```
ElsőArgumentum = Argumentumok(0)
```
A Visual Basicben használhatjuk a *Command* függvényt is, melynek visszatérési értéke a parancssori argumentumok (egyetlen) sztringje. Több argumentum esetén a sztringet a *Split* függvénnyel vághatjuk szét.

A következő utasítás például létrehozza a parancssorban megadott fájlnévhez rendelt *StreamReader* objektumot:

Dim Fájlbe As New IO.StreamReader(Command)

A Visual Basic dokumentációja szerint a *My*.*Application*.*CommandLineArgs* tömb hatékonyabban működik, mint a *Command* függvény.